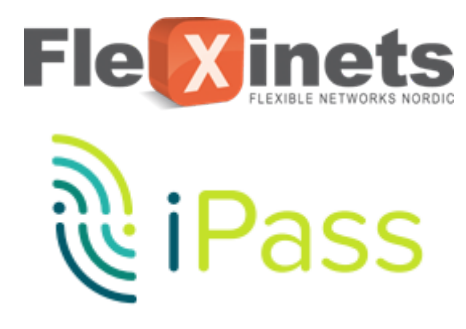

## **INTERNATIONAL IN-FLIGHT WI-FI GUIDE**

This document is designed as an add-on to your Getting Started Guide and shows you how to connect to international in-flight Wi-Fi using your iPass account.

details.

section.

• Go to your **Wi-Fi settings** and select the in-flight hotspot from your network list, here **Telekom\_FlyNet**:

**Telekom FlyNet** 

## **WHAT IS DIFFERENT?**

There are two methods to connect to international inflight Wi-Fi: either use the iPass app or use a web page to log in.

Use the link below to find out which airlines support iPass:

http://www.ipass.com/inflight-internet/

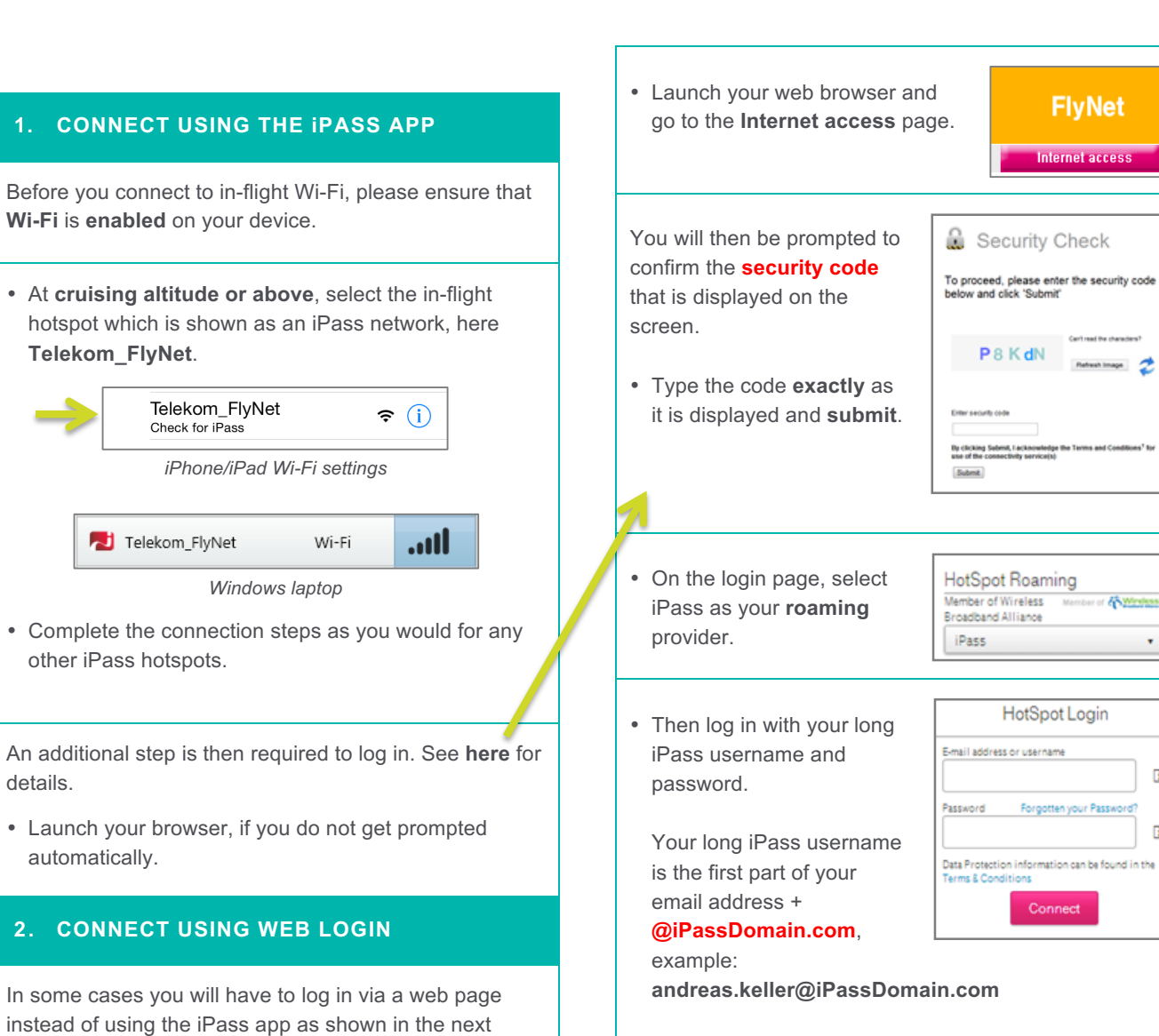

• Please use **this link** if you cannot remember your password.

**代 Wretess** 

 $\mathbf{v}$ 

 $\mathbf{H}$ 

 $\mathbf{F}$ 

## **SUPPORT**

.

Šм

If you need assistance, please contact **help@ipass.com**